## **Garmin GTN650**

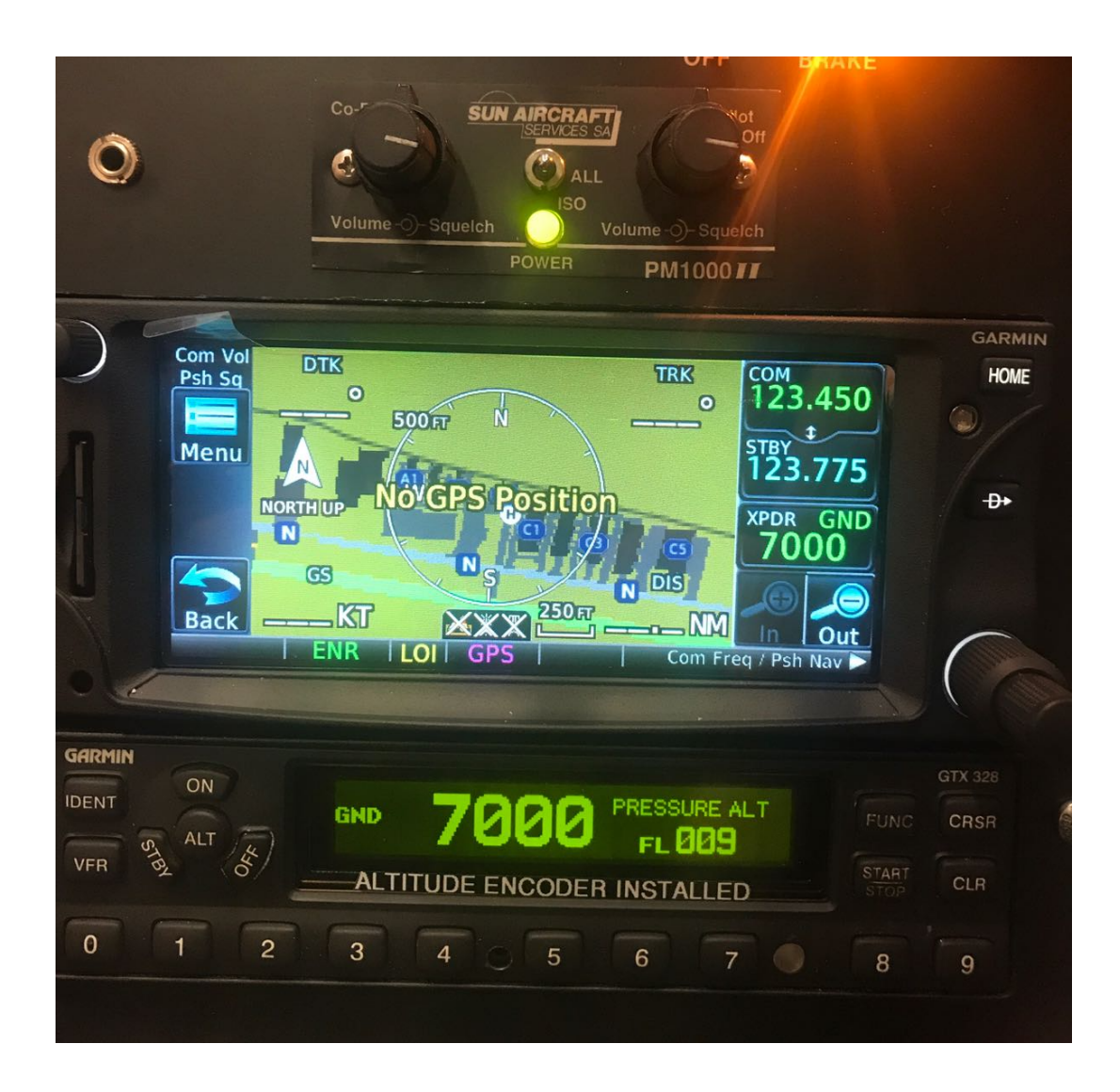

In diesem Dokument werden die wichtigsten Grundfunktionen erklärt. Eine ausführliche Bedienungsanleitung ist auf der Heli Academy Website unter "Downloads" aufgeführt.

## **Einschalten**

- 1. Das Gerät schaltet sich bei Master Battery ON automatisch ein.
- 2. Nun muss gewartet werden, bis die Software geladen ist.

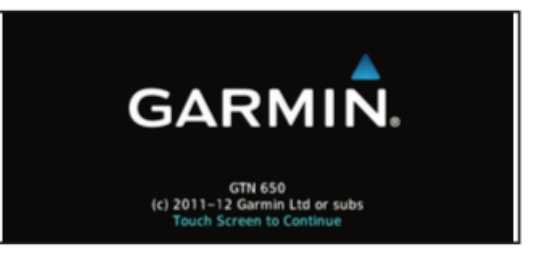

3. Nun werden alle Datenbanken überprüft. Weiter mit "Continue". (Funk ist bereits einsatzbereit)

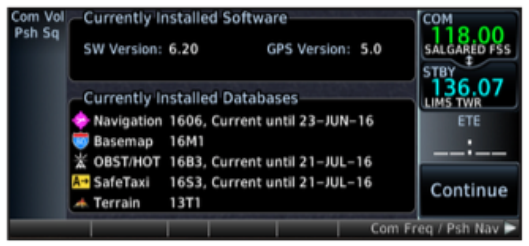

4. Danach wird ein Panel Self-Test gemacht. Zusätzlich könnte man hier die Treibstoffmenge erfassen. Weiter mit "Continue".

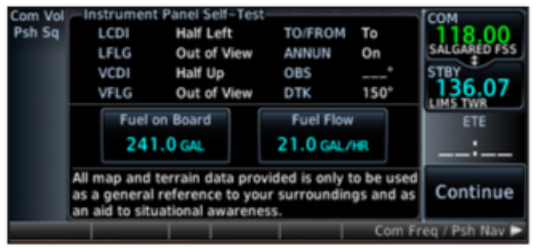

5. Nun gelangt man ins Hauptmenu. Dort kommt man mit einem Klick auf "Map" in den Kartenmodus, welchen wir wohl primär verwenden werden.

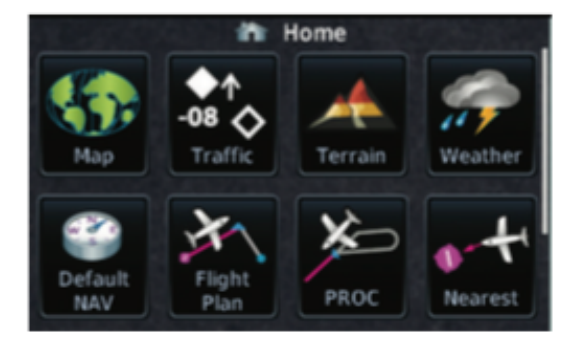

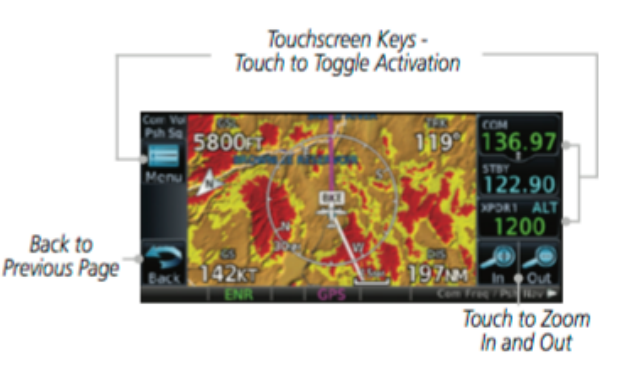

## **Funk**

Wir haben auch bei diesem Gerät jeweils eine aktive und eine Standby Frequenz. Die aktive Frequenz ist oben rechts in grün sichtbar, die Standby gleich darunter in weiss.

Mit den beiden Drehknöpfen unten rechts können wir die Standby Frequenz verstellen. Die Lautstärke wird über den Drehknopf oben links eingestellt. Alternativ kann man auch auf die Standby Frequenz klicken und dann die Frequenz direkt auf dem Bildschirm eingeben.

Eine interessante Funktion ist das Monitoring (roter Kreis). Damit können wir die Standby Frequenz mithören, ohne die aktive Frequenz zu verlassen. Beispiel: Man ist auf der Towerfrequenz aktiv und möchte das ATIS nochmals hören, ohne die Towerfrequenz zu verlassen. Gesendet werden kann jedoch immer nur über die aktive Frequenz!

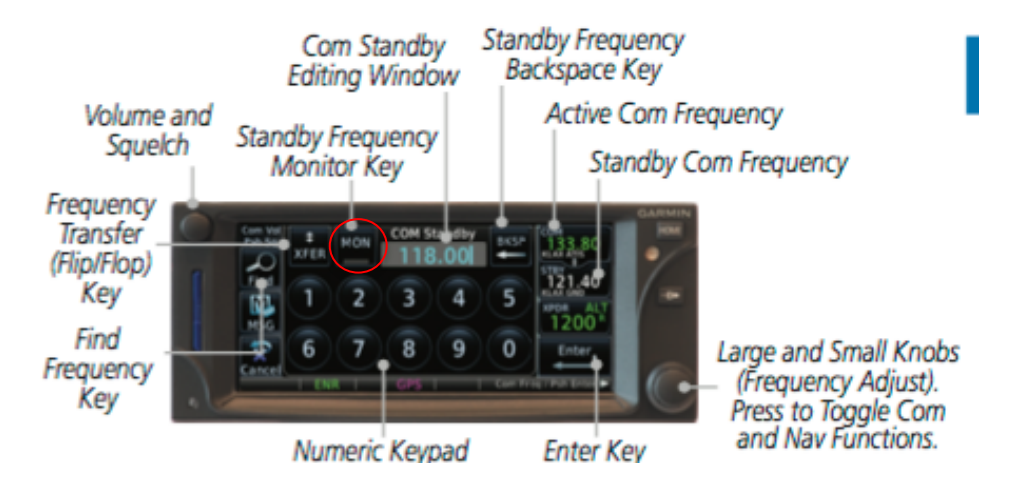

Die Frequenz kann entweder über den "Freq switch" Button am Cyclic gewechselt werden oder über einen Klick auf den weissen Pfeil zwischen den Frequenzen.

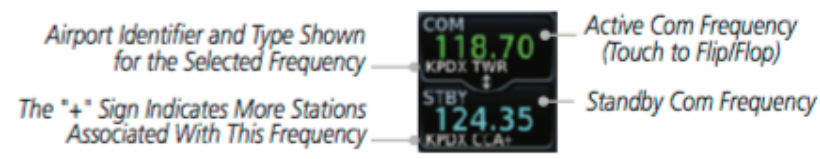

Unterhalb der Frequenz wird jeweils die nächste Station mit dieser Frequenz mit Namen aufgeführt. Somit kann die eigene Eingabe auch gleich überprüft werden.

## **Transponder**

Es besteht die Möglichkeit den Transponder über das GTN650 zu bedienen. Mit einem Klick auf den Transpondercode unterhalb der Standby Frequenz gelangt man ins entsprechende Menu. Dort kann der Squawk und auch der Sendemodus geändert werden. Mit "Enter" wird die Eingabe bestätigt.

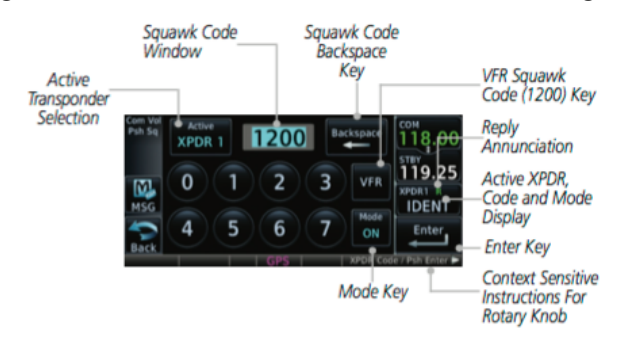